## **7-zip User Guide**

If necessary download and install 7-zip, a free compression and encryption application.

<http://www.7-zip.org/>

N.B. 7-zip is installed on all current SSD systems.

## **Encrypting Confidential Data**

Browse to the file, files or directory that you wish to encrypt and select them.

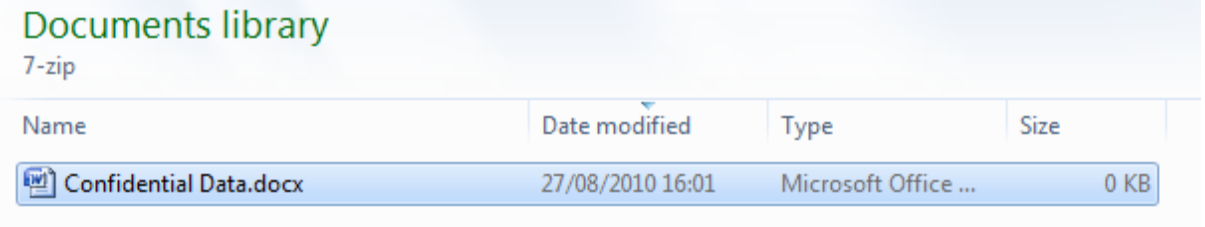

Right click on the selected items and then select 7-zip -> Add to archive...

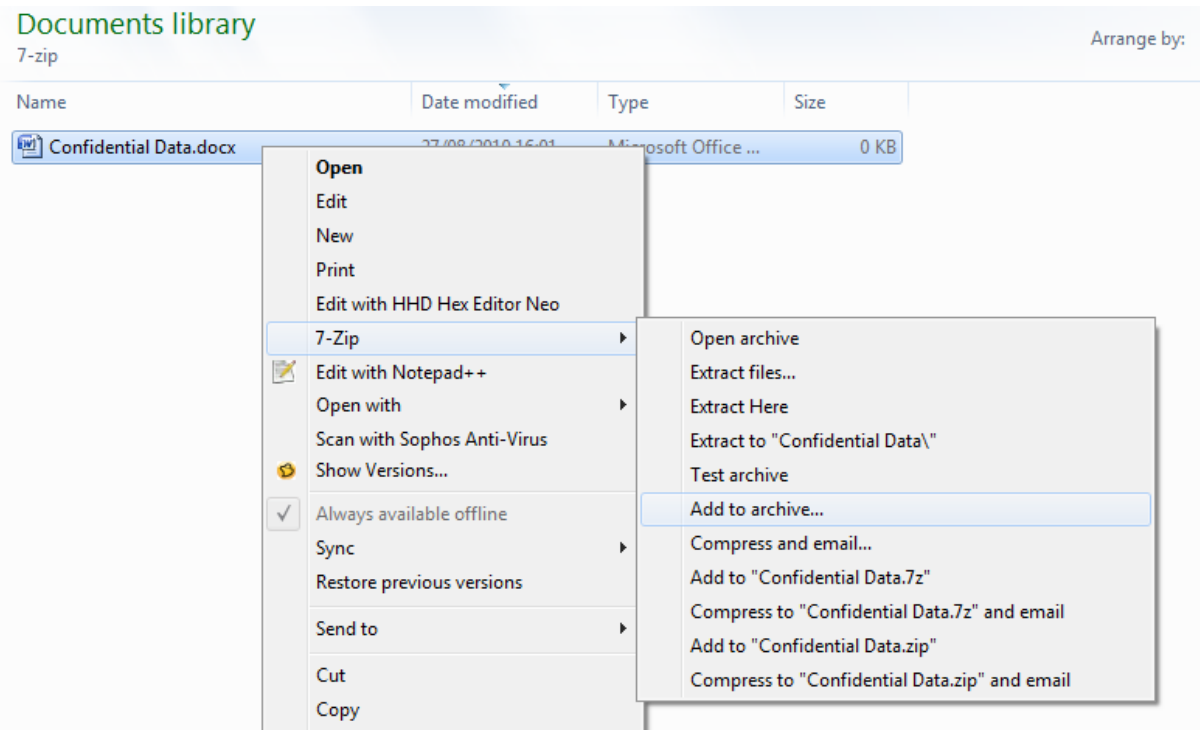

It is recommended that the following options are selected.

- Archive format: 7z
- Encryption method: AES-256
- The password must conform to the University Password Policy
- Encrypt file names (not available for zip archives)

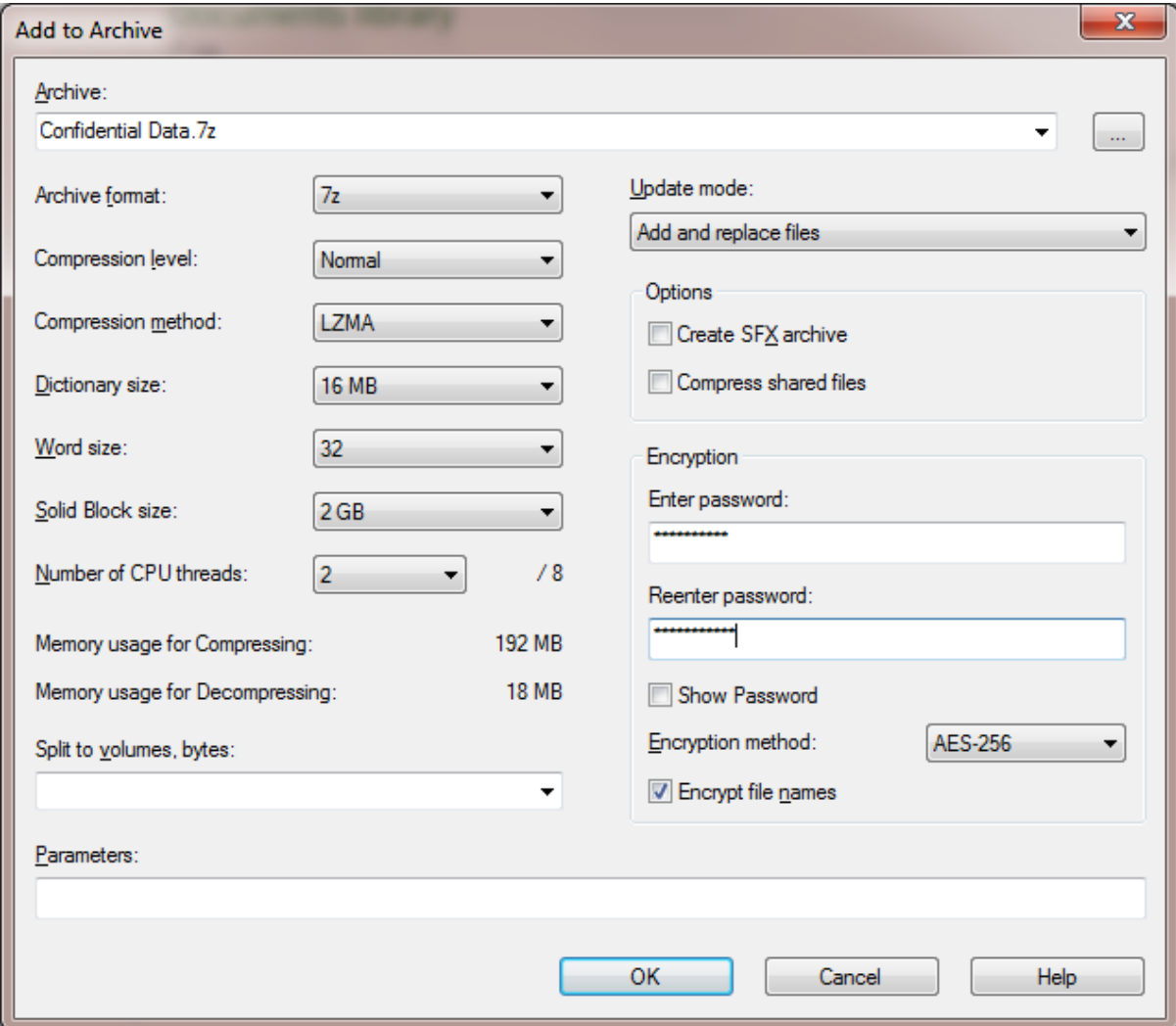

You should then have a compressed and encrypted archive of your data.

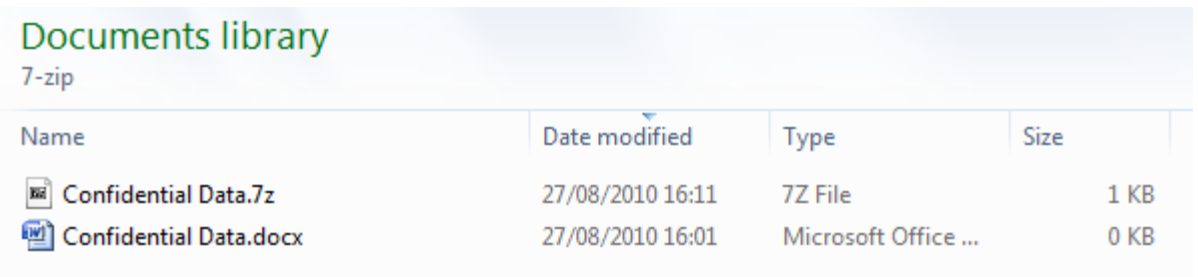